**STOR 320.1 Modeling II**

# Tutorial 10

- Instructions
	- Download Tutorial Zip
	- Unzip Folder
	- Required Packages
		- $\bullet$ library(tidyverse)

#### • library(modelr)

- Open .Rmd File and Knit
- Daily Spanish River Data
	- W = Max Water Temperature
	- A = Max Air Temperature
	- $L =$  River Identifier (31 Rivers)

#### Introduction

- Questions About RMarkdown
	- What Does the Following Code Do When Knitted?

`r length(unique(DATA\$L))`

• What Does the following Code Chunk Option Do When Knitted?

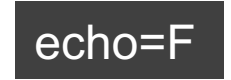

#### Introduction

- Goal: Build a Model to Predict Max Water Temp Given Max Air Temp
	- What Do You Know About the Relationship of These Variables?
	- Who Would Care About this Relationship?
	- Why Would Someone Want to Predict the Max Water Temp?
	- Why Would this Model Be Useful?

- Run Chunk 1
	- What Do You Notice About the Overall Relationship?

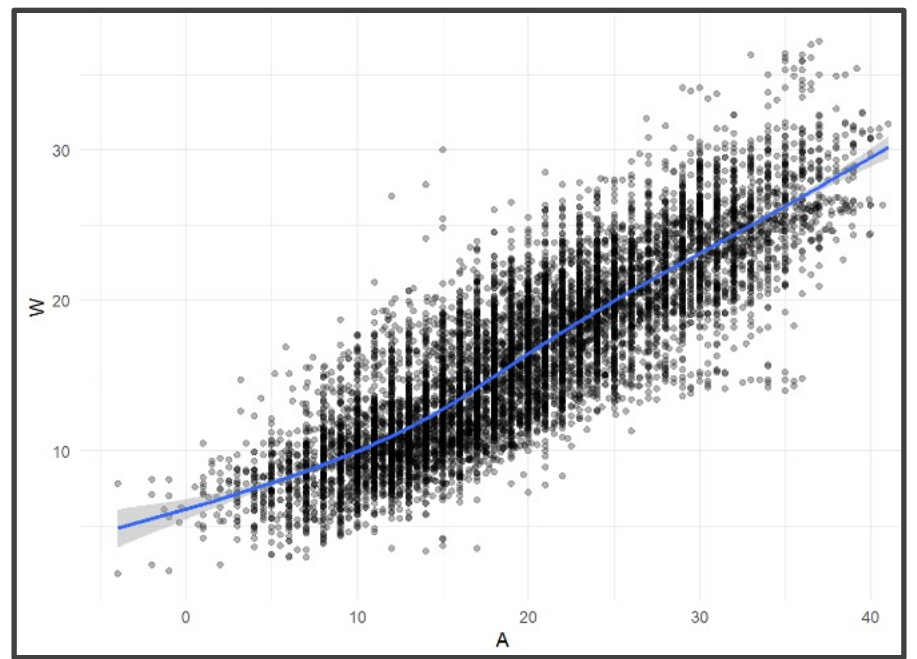

- Do You Think This Relationship is the Same for All Locations?
- Why? message=F

- Run Chunk 2
	- Location is a Numeric Variable
	- What Do You Notice About the Relationship for L==103?

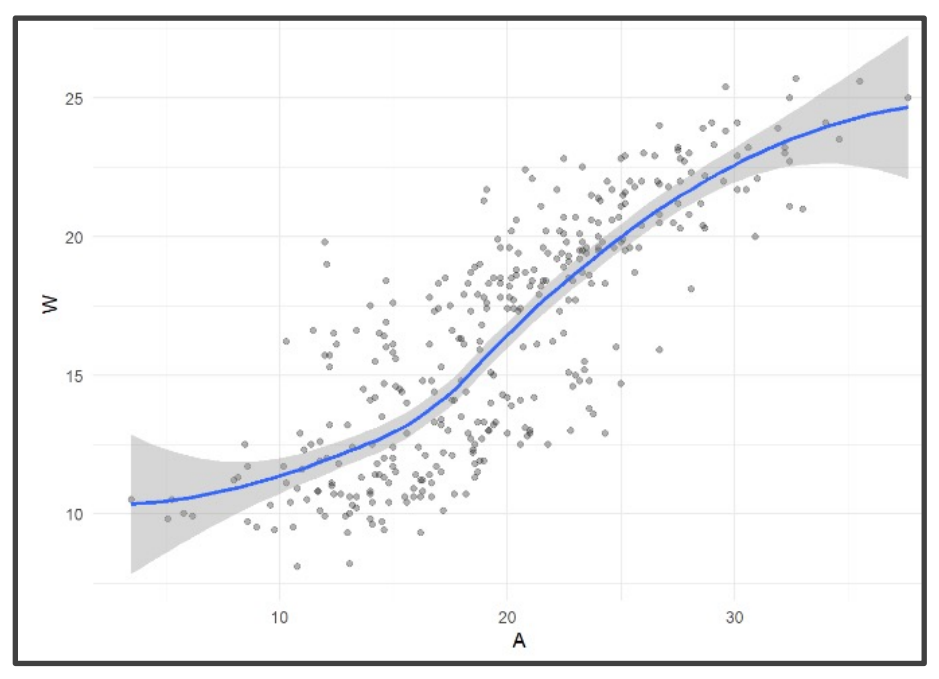

• What do You Notice Now?

- Chunk 2 Modified
	- Modify Chunk 2 to Create a Function Called WAPlot.func With 1 Argument Location
	- Function Usage: You Specify the Location as an Integer and the Function Outputs a Figure of the Relationship
	- Use Your Function For Three Different Locations
	- Knit the Document to Observe and Compare

- Chunk 2 Discussion
	- What are the Differences in the Relationship Between W and A for the Various Locations?
	- Why do You Think These Differences Exist?
	- How do You Suggest We Handle the Differences?

- Chunk 3
	- Randomly Samples 3 Locations
	- Plant Your Seed and Run Code
	- Usage:
		- anti join()
		- semi join()
	- Why Don't We Handpick the Three Locations?

- Run Chunk 4
	- Train Plot

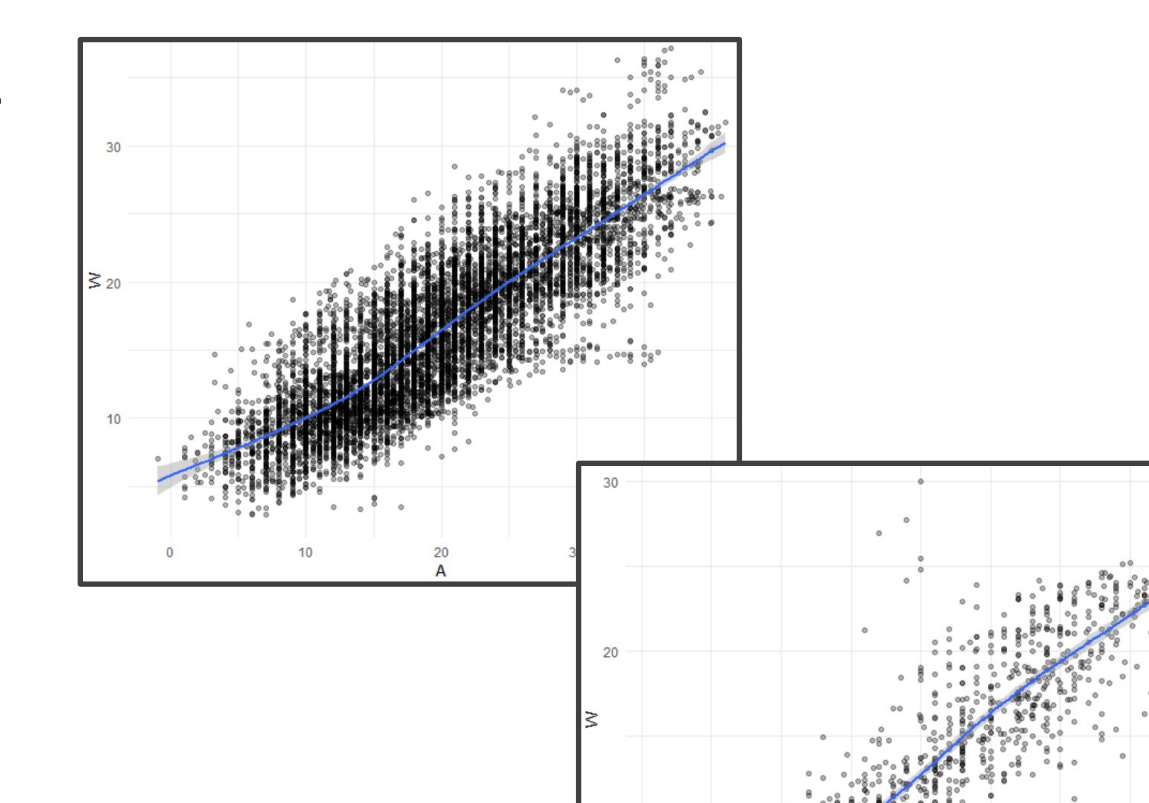

• Test Plot

30

20

#### Part 2: Linear Model

• Linear Model

- Simplest Relationship that is Easily Explained
- For every 1 Degree Change in A, W changes by *b* **Degrees**
- When A=0 Degrees, the Expected Water Temperature is *a* Degrees

#### Part 2: Linear Model

- Run Chunk 1
	- Fits Linear Model to Train Data
	- What is Your Intercept?
	- What is Your Slope?
- Run Chunk 2
	- Saves Predictions to Train/Test

add\_predictions(MODEL,var="NAME")

- Run Chunk 3
	- Saves Residuals to Train/Test

add\_residuals(MODEL, var="NAME")

- Polynomial Model
	- "Feature Engineering"
	- Generalized Additive Model
	- Geom smooth() Fits a GAM when Fitting a Curve
	- Useful for Approximating Nonlinear Relationships
	- Dependent on Degree "k"
	- Goal: Choose Best "k"

- Formula Object in R
	- Special Notation
	- Helpful Table:

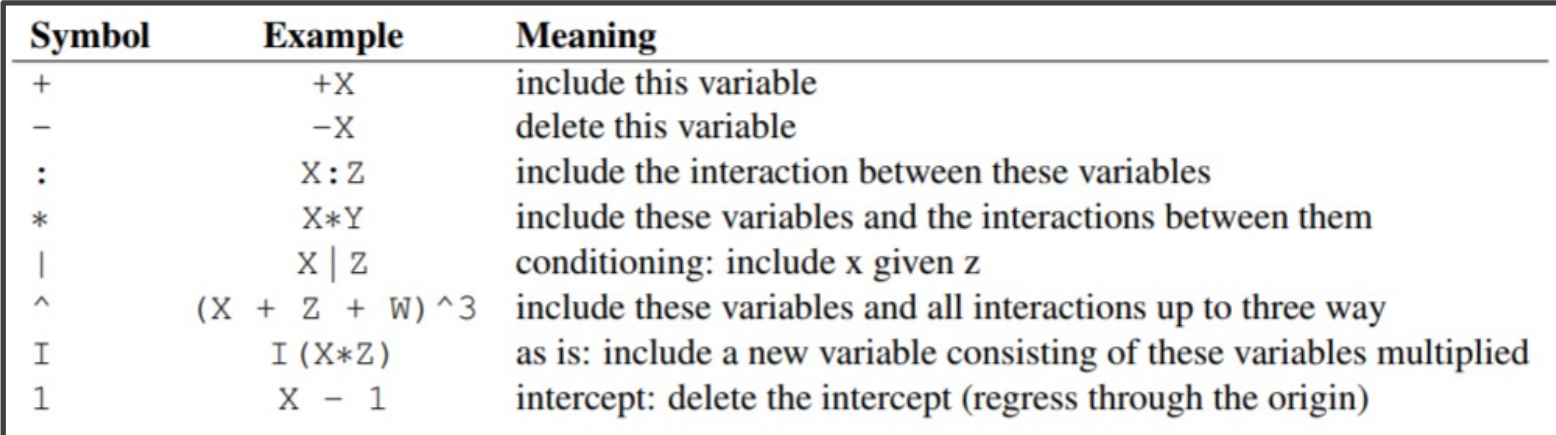

• We will Use the I() Function to Create New Variables Based Off Variables We Have

- Run Chunk 1
	- Fits 2<sup>nd</sup> Degree Polynomial
	- Fits 3rd Degree Polynomial
	- Fits 4<sup>th</sup> Degree Polynomial
- Run Chunk 2
	- Obtains Predictions Under the Different Polynomial Models

- Chunk 3
	- Code Needs Modification
	- Highlight Code

TRAIN4 = TRAIN3  $%$ add\_predictions(poly2mod,var="poly2pred") %>% add\_predictions(poly3mod,var="poly3pred") %>% add\_predictions(poly4mod.var="poly4pred") TEST4 = TEST3  $%$ add\_predictions(poly2mod,var="poly2pred") %>%

```
add_predictions(poly3mod,var="poly3pred")
                                  \frac{\%}{\%}add_predictions(poly4mod.var="poly4pred")
```
- TRAIN3 -> TRAIN4 and etc.
- Use Ctrl+F (Find and Replace)
	- 'predictions' -> 'residuals'
	- 'pred' -> 'res'

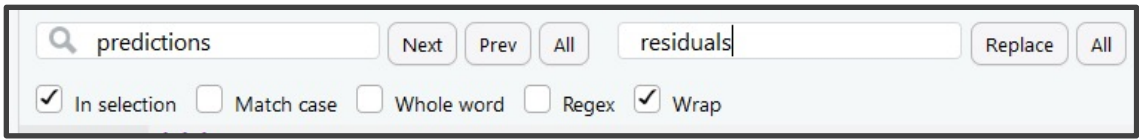

• Run Chunk 3 After Modifying

- Logistic Model
	- "Smart" Model Based On Physical Relationship Between A and W
	- Four Parameters
		- Controls the Shape of the Relationship
		- $a$  and  $b$
		- $c$  and  $d$
	- What Shape Do You Think This Function Makes?
		- Idea: Precalculus

- Run Chunk 1
	- Plant that Seed
	- Example Model

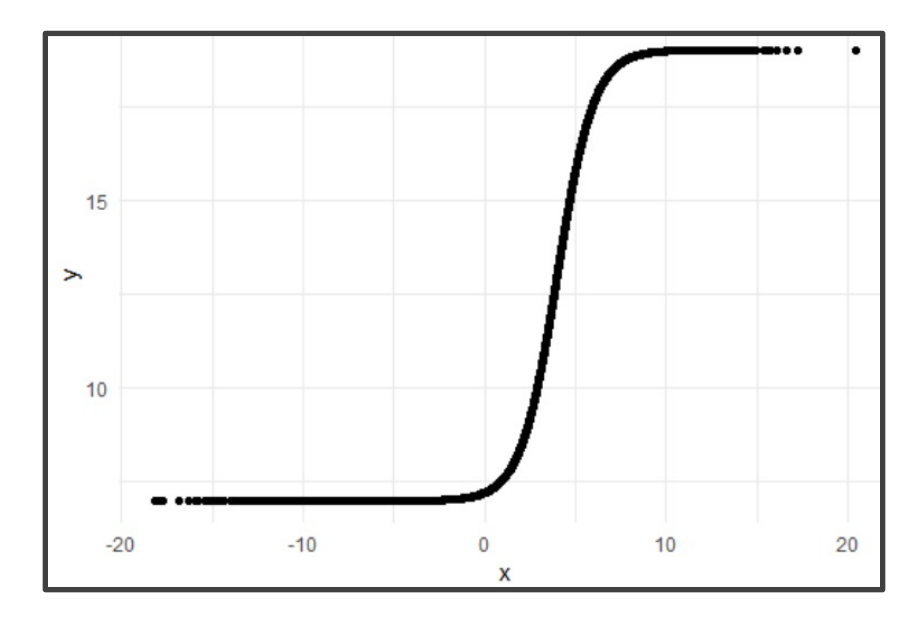

- Parameter Investigation
	- What Does 7 Represent?
	- What Does 12 Represent?
	- What Does 4 Represent?
	- What Does 1 Represent?

- Run Chunk 2
	- Creation of Modeling Function
	- Creation of MSE Function Specific to this Model
- Run Chunk 3
	- Use optim() Function With Smart Starting Values Based on Understanding of The Model
	- Finds Estimates Based on Minimization of MSE

- Run Chunk 4
	- Use Logistic Model Function and Estimated Parameters from optim() to Obtain
		- Predictions
		- Residuals

#### Intermission

- Run Code Chunk
	- save.image() = Used to Save Workspace into .Rdata File
	- load() = Used to Load Workspace from .Rdata File
	- .Rdata = File Extension of R Workspace File (All Objects in Global Environment)

- Run Chunk 1
	- Plots of Different Models
	- What Can We Say About the Different Models?

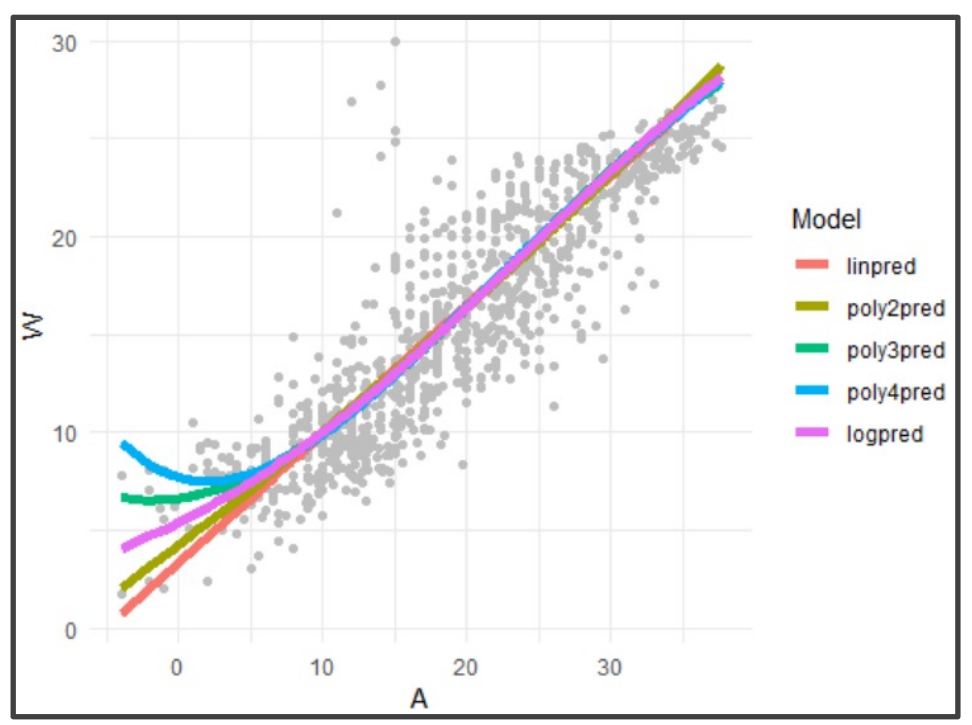

• Which Model Would You Use?

- Run Chunk 2
	- Comparing Predictions vs Actual Maximum Water **Temperatures**
	- Models Give Similar Predictions

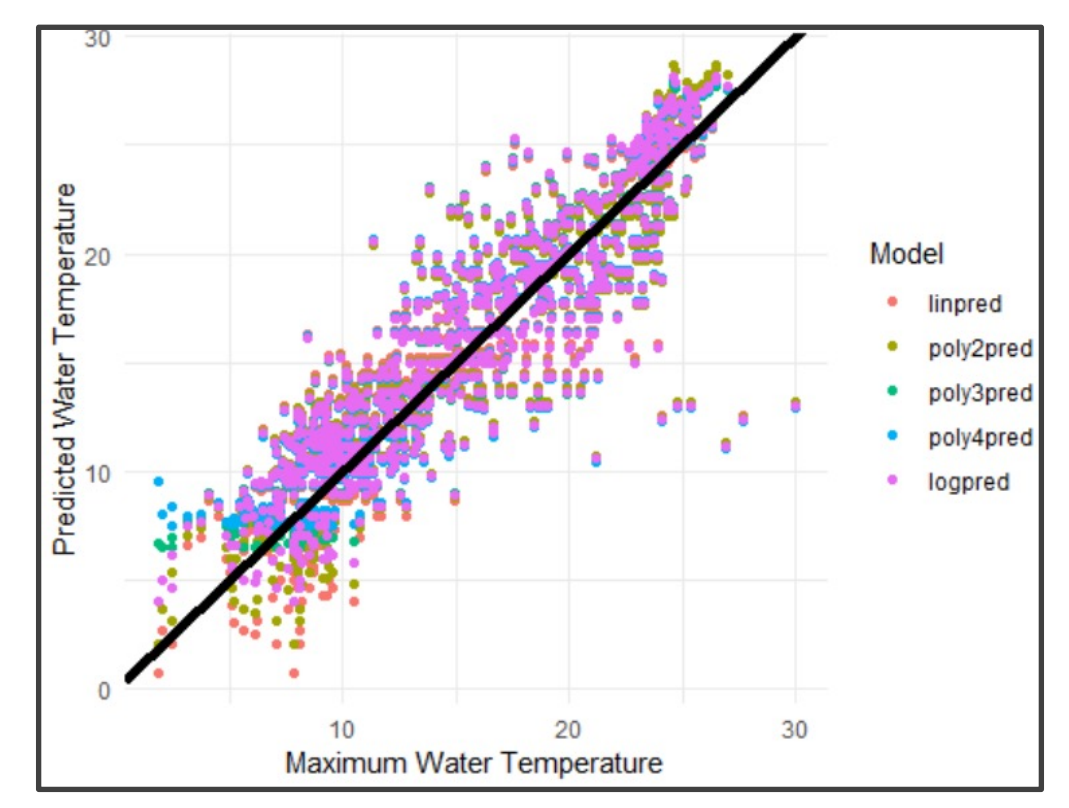

- Run Chunk 3
	- Shows Residuals Under the 4 Models Plotted Over Time
	- What is the Problem?

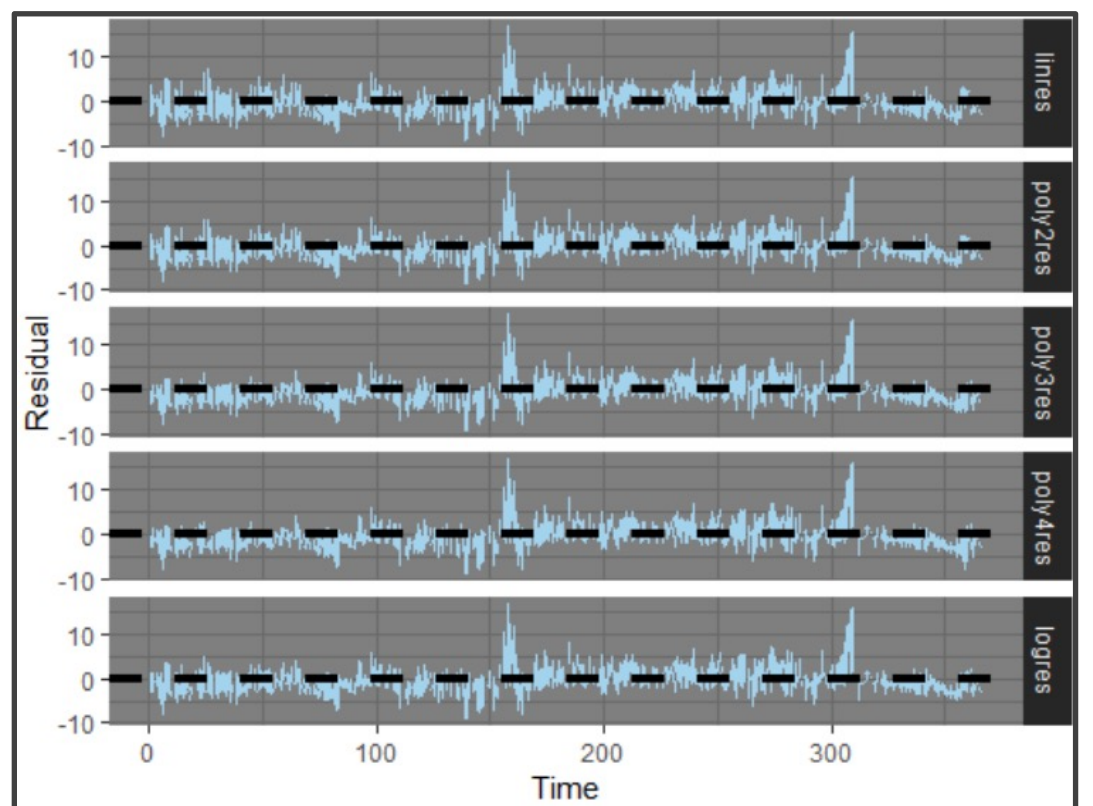

- Run Chunk 4
	- Evaluate Models For the Three Locations Separately

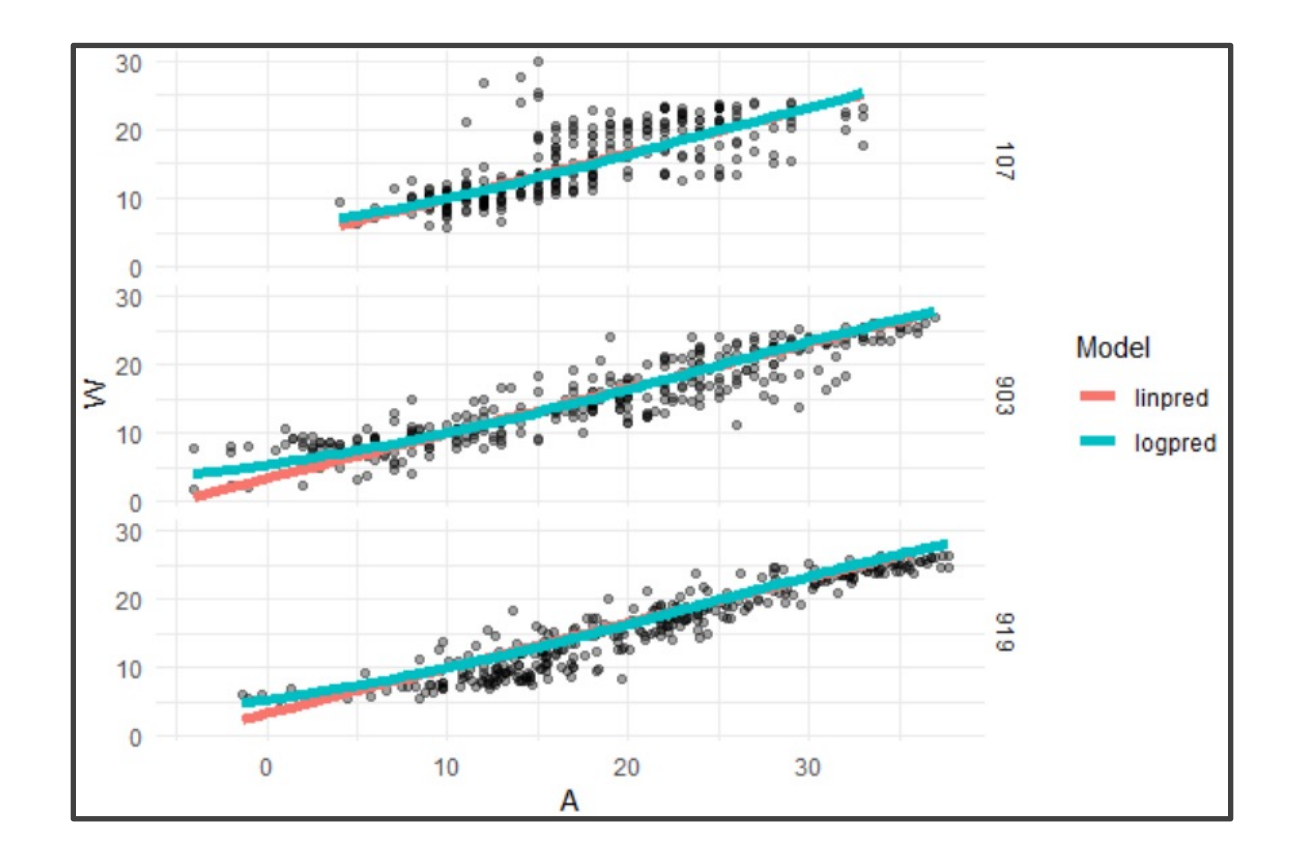

- Run Chunk 5
	- Evaluate Error For the Three Locations Separately (by A)

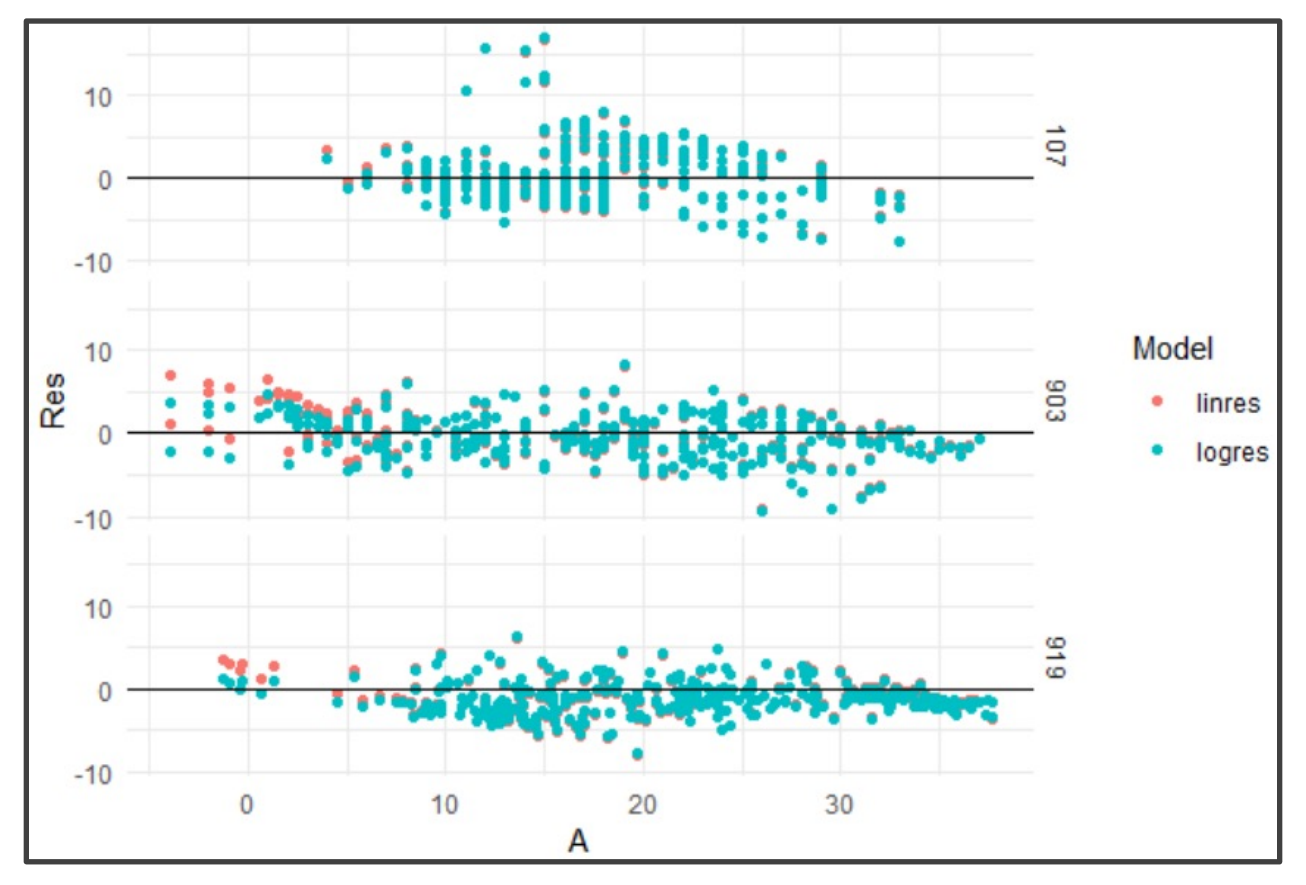

- Run Chunk 6
	- Evaluate Error For the Three Locations Separately (by Time)

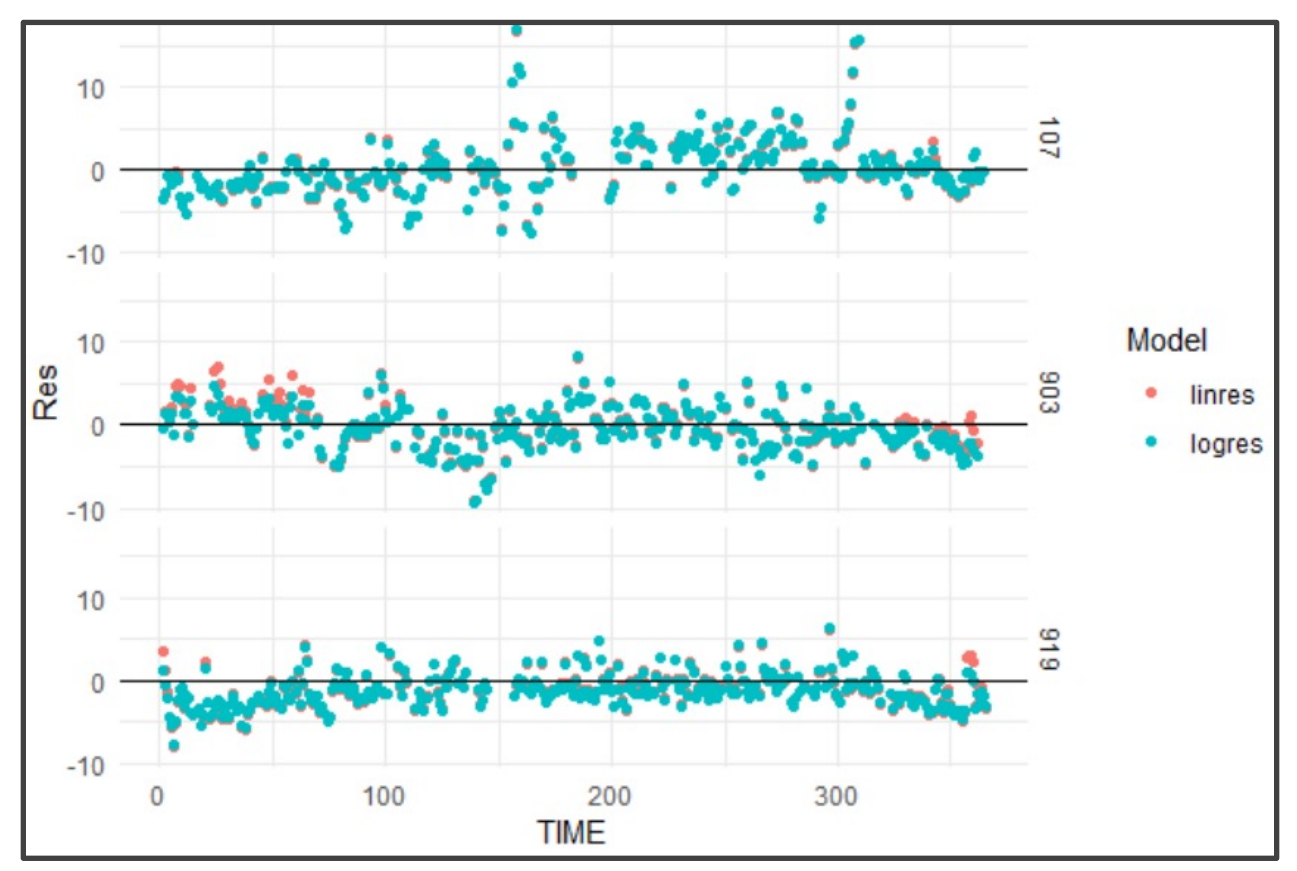

- Run Chunk 1
	- Mean Bias

$$
MB = \frac{1}{N} \sum \hat{\epsilon}_k
$$

• Mean Absolute Error

$$
MAE = \frac{1}{N} \sum |\hat{\varepsilon}_k|
$$

• Root Mean Squared Error

$$
RMSE = \sqrt{\frac{1}{N} \sum \hat{\varepsilon}_k^2}
$$

• MB, MAE, and RMSE are in Degrees Celsius

- Summarizing Table
	- Evaluate MB, MAE, and RMSE on Test Data to Choose Best Model Going Forward
	- Sketch of Table We Want

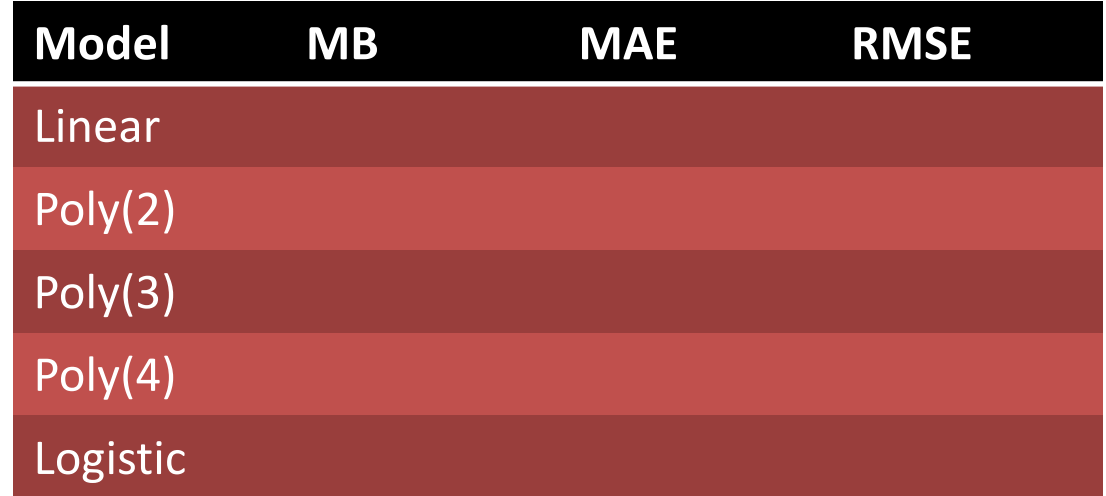

• Before Writing Code, Have a Plan for the Output

- Chunk 2
	- Run Line-By-Line
	- Think About Ways to Quickly Apply All 3 Functions to All Residuals
- Run Chunk 3
	- Combine rename(), gather(), group\_by(), and summarize()
- Chunk 4
	- Change eval=F to eval=T and Knit the File (What is Seen?)

• My Results Based on My Seed

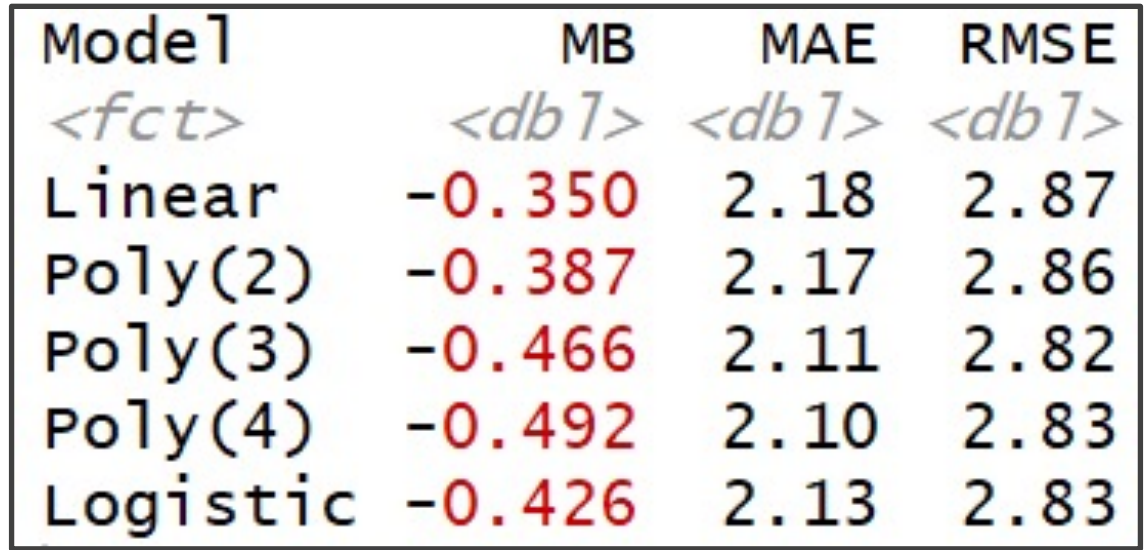

• When Results Are This Close, Always Consider the Most Simple Model